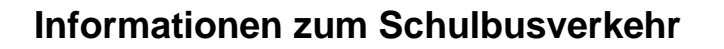

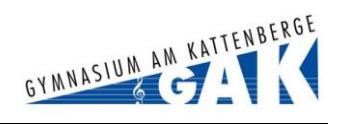

# **Zweck**

Diese Information soll Eltern und SchülerInnen eine Orientierungshilfe für den Schulbusverkehr zum und vom GAK bieten. Sie erläutert auch das Lesen und Verstehen der Busfahrpläne und zeigt wie man vorgehen sollte, um den richtigen Bus zu finden.

## **Eine Bitte an die Eltern der neuen SchülerInnen in den 5. Klassen:**

Lesen Sie diese Anleitung gemeinsam mit Ihrem Kind und stellen Sie die individuellen Businformationen für Ihr Kind zusammen. Hierfür haben wir ein kleines Kärtchen entwickelt, das Ihr Kind mit zur Schule nehmen soll, um immer die wichtigsten Businformationen zur Hand zu haben.

# **Aktuelle Informationen und Fahrpläne**

Aktuelle Informationen zum Busverkehr finden Sie auf den Internetseiten des HVV (www.hvv.de) und der KVG (www.kvg-bus.de). Auf der Website des Gymnasium am Kattenberge (www.gak-buchholz.de) finden Sie eine Zusammenstellung der wichtigsten Informationen und Fahrpläne unter Organisatorisches, Busfahrplan.

## **Organisation des Busverkehrs**

Der Landkreis Harburg bietet eine Schülerbeförderung mit Bussen zum/vom Gymnasium am Kattenberge. Der Busbetrieb wird von der KVG Stade GmbH & Co. KG betrieben, die Mitglied im Hamburger Verkehrs Verbund HVV ist.

Jeder Schüler, der ab der 5. Klasse mindestens 3 Kilometer (ab Klasse 7 dann 4 Kilometer) von der Schule entfernt wohnt, erhält für die Nutzung der Schulbusse auf Antrag eine HVV-Schülerfreifahrkarte. Im Bereich Buchholz mit allen Ortsteilen ist diese eine 1-Zonenkarte und für die auswärtigen Schüler (z. B. Jesteburg) eine HVV-Kreiskarte. Die Schüler erhalten sie an den ersten Schultagen in der neuen Schule. Die Fahrkarte ist stets mitzuführen und unaufgefordert dem Fahrpersonal vorzuzeigen. Geht die Fahrkarte verloren, muss eine Ersatzkarte im Schulbüro beantragt werden. Diese kostet dann 10,00 € und in der Zeit ohne Fahrausweis muss das tägliche Busgeld vom Schüler selbst bezahlt werden.

Die Bushaltestelle am Gymnasium heißt **Buchholz, Schulzentrum II**.

Folgende Buslinien fahren zum/vom GAK, die mit einer vierstelligen **Liniennummer** gekennzeichnet sind:

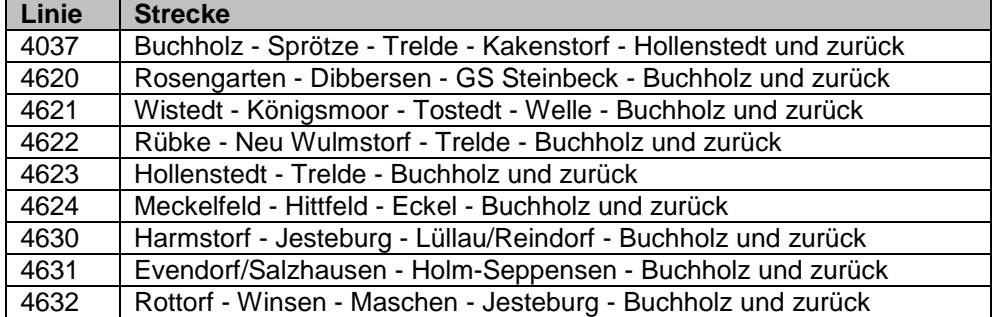

Auf jeder Linie werden mehrere Fahrten pro Tag in beide Richtungen durchgeführt. Jede einzelne Fahrt ist mit einer vierstelligen **Fahrtnummer** gekennzeichnet. Da die Fahrten mit unterschiedlichen Bussen durchgeführt werden, trägt jeder Bus eine eigene **Busnummer**, die ein-, zwei- oder dreistellig ist.

*Beispiel: Auf der Linie 4630 gibt es die Fahrt 1605 mit der Busnummer 62.*

Die Busse führen in der Anzeige über der Windschutzscheibe die Liniennummer. Unten rechts hinter der Windschutzscheibe steht eine kleine Tafel mit der Busnummer. Diese ist für die SchülerInnen wichtig, um den richtigen Bus zu finden.

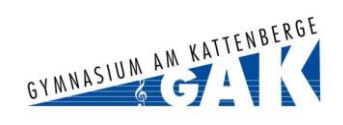

# **Informationen im Linienfahrplan**

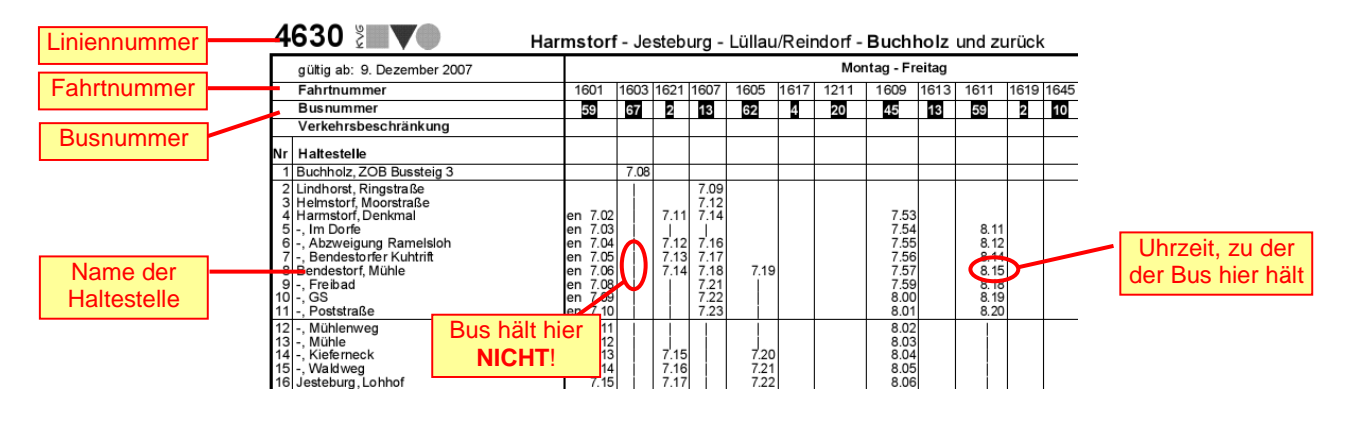

# **Vorgehensweise zur Planung des Schulwegs**

- 1. Stellen Sie fest, welche **Bushaltestelle**(n) in der Nähe Ihrer Wohnung sind. Jede Bushaltestelle hat einen Namen, der am Hinweisschild der Haltestelle gezeigt wird. Wir nennen diese nachfolgend Heimathaltestelle.
- 2. Finden Sie heraus, welche **Buslinie**(n) zum GAK führen und notieren Sie sich die Liniennummer.
	- aus dem Aushang an der Bushaltestelle
	- aus dem HVV Streckennetzplan Buchholz, den Sie auf der Website des GAK finden
	- sollte Ihre Haltestelle außerhalb des Kartenbereichs liegen, gehen Sie auf www.goyellow.de, Karte (blenden Sie über die linke Leiste Interessante Punkte Verkehr, Nahverkehr ein.) Führen Sie den Mauszeiger auf die Bushaltestelle in Ihrer Nähe. In dem sich öffnenden Menüfenster klicken Sie auf "Abfahrtsplan abrufen". Sie werden auf die Fahrplanseiten der Bahn geleitet. Klicken Sie auf die Abfahrtszeit 07:00 Uhr. Sie sehen dann eine Liste der Buslinien von dieser Haltestelle. Suchen Sie sich die Liniennummer heraus, die zum Schulzentrum II fährt.

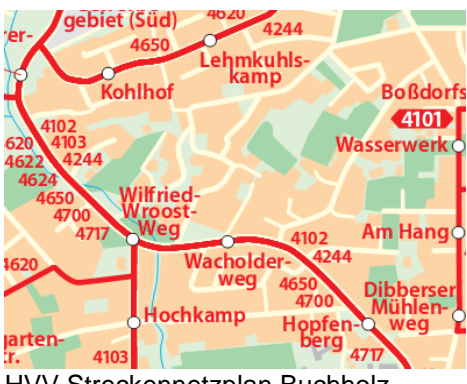

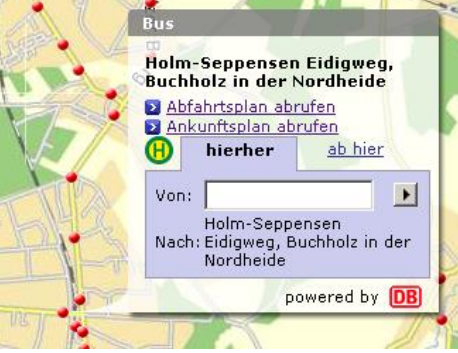

HVV Streckennetzplan Buchholz www.goyellow.de

- 3. Laden Sie von der Internetseite des GAK den **Linienfahrplan** der unter 2. ermittelten Buslinie herunter und drucken Sie ihn aus.
- 4. Markieren Sie im Linienfahrplan die Zeile Ihrer Heimathaltestelle. Markieren Sie auch die Zeile der Haltestelle Schulzentrum II.

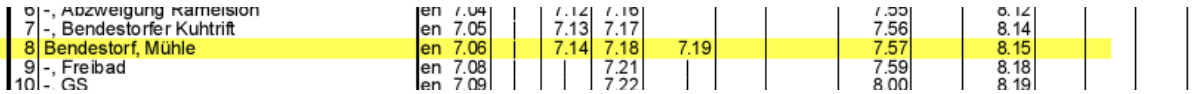

5. Fahrt zur Schule am Morgen:

Suchen Sie in der Zeile Schulzentrum II die Fahrten (Spalten), in denen eine Uhrzeit vor dem jeweiligen Unterrichtsbeginn steht. Verfolgen Sie die jeweilige Fahrt nach oben bis zur markierten Heimathaltestelle. Steht dort eine Uhrzeit, hält hier der Bus und der/die SchülerIn kann hier einsteigen. Bitte beachten Sie, dass auf manchen Linien mehrere Busse kurz hintereinander fahren. Prüfen Sie jeweils, welcher davon am Schulzentrum II hält.

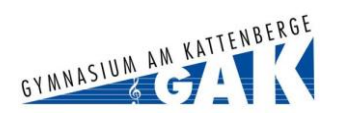

# **Informationen zum Schulbusverkehr**

Notieren Sie die **Abfahrtszeit**, die **Liniennummer** und die **Busnummer** in das Buskärtchen.

Wiederholen Sie dies für weitere Busse, die der/die SchülerIn nehmen kann. Dies ist erforderlich, weil ein Bus überfüllt sein kann oder ausfällt. Dann ist es gut, zu wissen, dass weitere Busse fahren.

Schreiben Sie auch Busfahrten auf, die für die 2. Unterrichtsstunde benutzt werden müssen. Dies ist erforderlich, falls einmal eine 1. Stunde ausfällt.

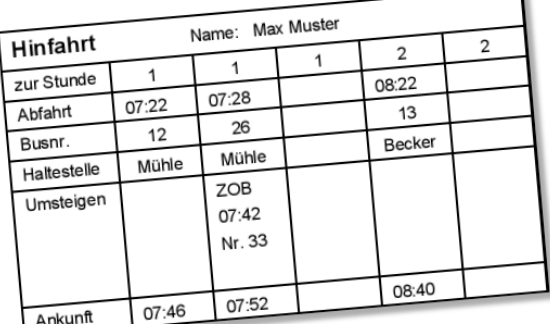

6. Beachten Sie auch eventuell erforderliches **Umsteigen**:

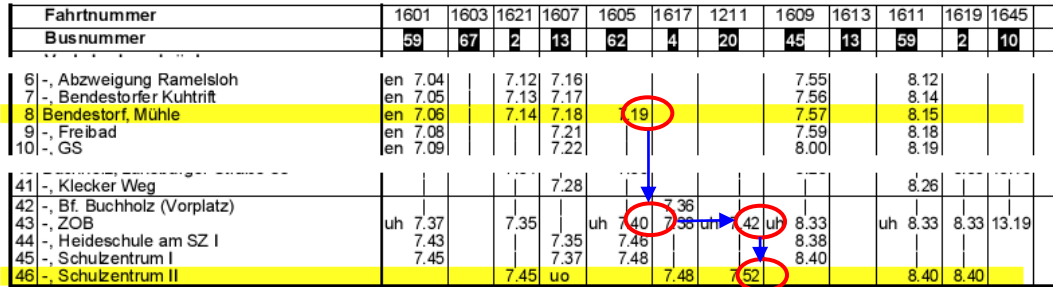

*Beispiel: Der Bus 62 mit der Fahrtnummer 1605 wurde um 07:19 in Bendestorf Mühle bestiegen. Da diese Fahrt keine Uhrzeit am Schulzentrum II zeigt, fährt er das GAK nicht an. Der/die SchülerIn muss also am ZOB umsteigen in Bus 20 mit der Fahrtnummer 1211.*

7. Heimfahrt von der Schule am Mittag:

Betrachten Sie den zweiten Teil des Linienfahrplans für die Gegenrichtung und markieren Sie die Haltestellen wie in Schritt 4.

Suchen Sie dann eine Fahrt (Spalte), bei der nach Unterrichtsende vom Schulzentrum II ein Bus fährt und an Ihrer Heimathaltestelle eine Uhrzeit zeigt.

Notieren Sie die **Abfahrtszeit**, die **Liniennummer** und die **Busnummer** in das Buskärtchen. Notieren Sie sich zusätzlich die **Ankunftszeit** an der Heimathaltestelle, damit Sie wissen, wann Ihr Kind nach Hause kommt oder Sie es von der Haltestelle abholen.

#### **Wichtig:**

Am Schulzentrum II gibt es **sieben Bussteige**, die mit den Nummern 1 bis 7 gekennzeichnet sind. Laden Sie von der Internetseite des GAK den "Fahrplan ab Schulzenrum II" herunter. Suchen Sie hier die entsprechende Abfahrt über die Busnummer, Uhrzeit und Strecke und stellen Sie die Nummer des Bussteigs fest. Notieren Sie diese ebenfalls auf dem Buskärtchen.

Verfahren Sie nach Schritt 7 für alle Busfahrten, also auch zu anderen Unterrichtsstunden. Dies ist erforderlich, falls einmal eine Stunde ausfällt oder bei Teilnahme an einer AG der/die Schülerin später nach Hause kommt.

8. Erklären Sie Ihrem Kind das Buskärtchen. Zeigen Sie ihm die Bussteige am Schulzentrum II.

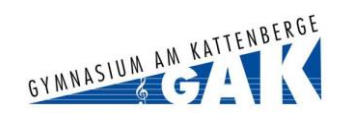

# **Bussteige am Schulzentrum II**

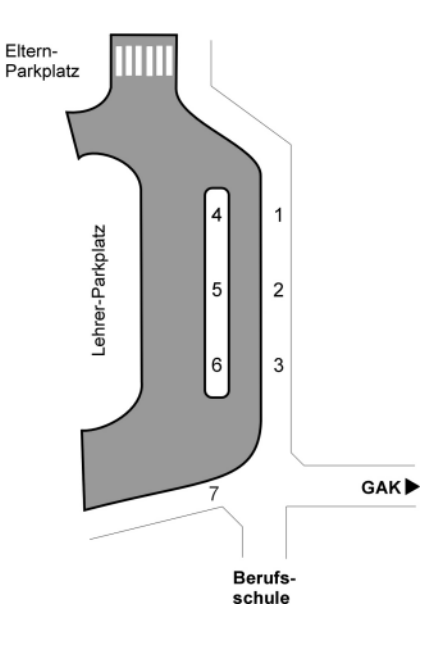

Derzeit gibt es sieben Bussteige, die von 1 bis 7 nummeriert sind.

# **Hilfe bei Problemen**

In der ersten Woche nach Schulbeginn stehen erfahrene SchülerInnen als Buspaten mittags an den Bussteigen am Schulzentrum II. Sie zeigen auf Plakaten die Fahrtrichtung der Busse an und stehen Ihren Kindern beratend zur Seite. Ganzjährig steht eine Busaufsicht an den Bussteigen, um für Ordnung zu sorgen und zu helfen. Sollte Ihr Kind einen Bus verpasst haben oder nicht mehr weiter wissen, soll es sich im Sekretariat des Gymnasiums melden. Wir helfen gerne weiter.

## **Fundbüro**

Die KVG mit Sitz in Hittfeld hat für die Sachen, die im Bus verloren gehen, ein Fundbüro eingerichtet. Unter der Telefonnummer 04105/572055 oder unter info@kvg.hittfeld.de ist das Fundbüro zu erreichen.

## **Beschwerden und Anregungen**

Bei Beschwerden über zu volle oder nicht gefahrene Schulbusse sowie für Anregungen oder Verbesserungsvorschläge zur Schülerbeförderung wenden Sie sich bitte an die KVG (Tel. 04105-57200) oder den Landkreis Harburg (Tel. 04171-693 287 und -693 339).

## **Veränderungen**

Der Landkreis Harburg und die KVG müssen gelegentlich den Fahrplan anpassen, um auf veränderte Situationen einzugehen. Dies ist insbesondere kurz nach Beginn des Schuljahres erforderlich, kann aber auch zwischendurch geschehen. Wir weisen auf unserer elektronischen Infotafel sowie am Aushang der Busfahrpläne in der Schulstraße des GAK auf Änderungen hin. Bitte informieren Sie sich auf der Internetseite des GAK, der KVG oder des HVV über die Veränderungen und passen Sie ggf. das Buskärtchen an.